# **Der VFIZ**

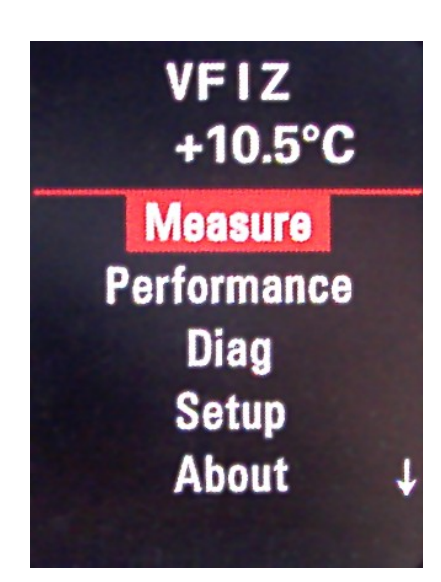

# Bedienungsanleitung

Datum: 29. Mai 2014.

#### *Ausschlussklausel:*

Jedes VFIZ-Gerät ist einzeln umfassend getested und für sicher befunden worden. Ich übernehme keine Verantwortung für Schäden, die durch die Handhabung oder den Einbau des VFIZ' entstanden sind.

Weiter garantiere ich nicht, dass das VFIZ immer und unter allen Umständen fehlerfrei funktioniert oder Funktionen des Kraftfahrzeugs stört, in die es eingebaut ist.

Der Einbau sollte von versierten Benutzern übernommen werden, in einigen Ländern müssen Umbauten jeglicher Art durch Sachverständige überprüft, genehmigt und in die Fahrzeugpapiere eingetragen werden werden.

Es ist durch den jeweiligen Benutzer vorher zu klären, ob er das VFIZ im öffentlichen Straßenverkehr benutzen darf.

**Seien Sie in der Handhabung vorsichtig, lassen Sie sich bitte nicht durch das VFIZ bzw. die Anzeigen des VFIZ ablenken oder stören, solange Sie Ihr Fahrzeug bewegen !**

Qmatis, Mariusz Proszczek

## **Table of Contents**

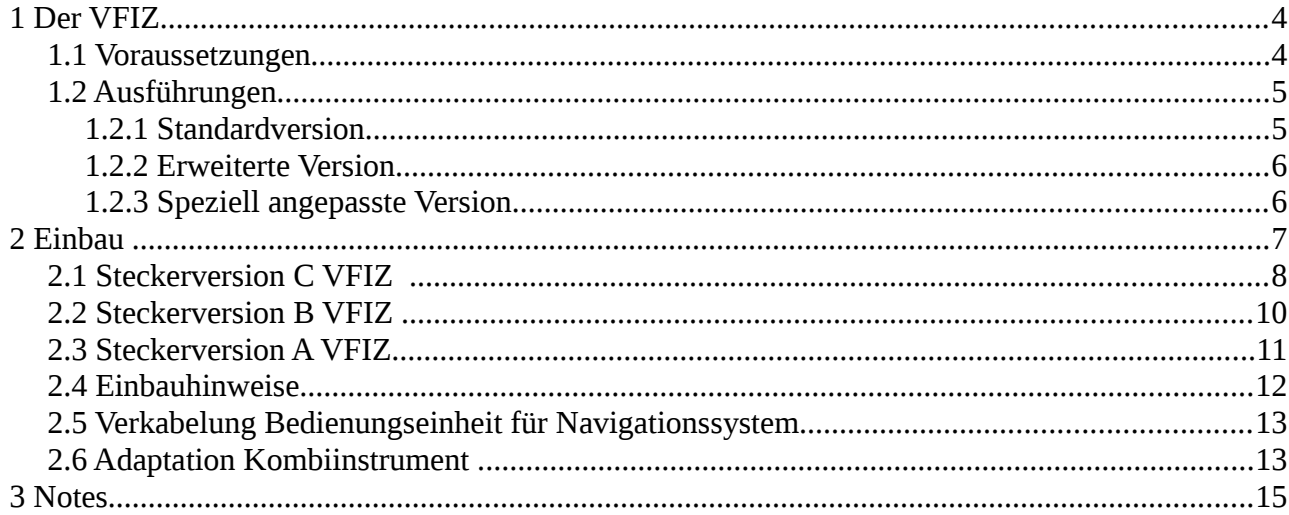

### <span id="page-3-0"></span> **1 Der VFIZ**

Der VFIZ ist ein eingebetteter Messcomputer, der es ermöglicht, ohne externe Ausrüstung, Zustand und Leistung des Autos jederzeit, auch unterwegs, direkt über die Multifunktionsanzeige zu kontrollieren. Er erlaubt das Lesen und die Behebung diagnostischer Fehlercodes. Der Benutzer kann Warnungen / Alarme konfigurieren, die ausgelöst werden, wenn wichtige Werte überschritten werden. Der VFIZ wird hinter dem Tacho / Kombiinstrument installiert und stört dadurch nicht die Innenraumoptik. Die Installation ist leicht, es müssen nur zwei Stecker angeschlossen werden. Der Tacho-Kanal muss einmal eingestellt werden um Telemetrie zu unterstützen.

Er integriert sich nahtlos in das vorhandene Infotainmentsystem. Somit gibt es keine Einschränkungen bei der Benutzung des Navigationssystem, MFSW und Bluetooth.

Die VFIZ-Ebene wird, spezifisch für jedes Fahrzeugmodell, durch Doppelklick aufgerufen. Der "Doppelklick" wird nicht von Fahrzeugsystemen benutzt, dadurch kommt es nicht zu Komplikationen.

S.I. oder US-amerikanische Einheiten sind einstellbar, andere Einheitssysteme sind auch möglich.

Unterstützt werden vier Sprachen: Englisch, Deutsch, Französisch, Polnisch. Weitere Sprachen können hinzugefügt werden.

#### <span id="page-3-1"></span> *1.1 Voraussetzungen*

Der VFIZ funktioniert in Verbindung mit dem Farb-FIS, aber in Verbindung mit dem roten FIS-Display wäre dies auch möglich. Der "Look" des Farbdisplays und die höhere Auflösung harmonieren aber besser mit dem VFIZ.

Der VFIZ benötigt ein Multifunktionslenkrad (MFSW) oder die Navigationssteuereinheit in der Nähe der Handbremse.

#### <span id="page-4-1"></span> *1.2 Ausführungen*

Der VFIZ ist in zwei verschiedenen Versionen käuflich, Standard oder Erweitert. Die Standardversion hat nahezu die gleiche Software, die erweiterte Version zusäzlich Anschlüsse für externe Sensoren, mehr Speicherkapazität und eine verlängerte Garantie.

#### *1.2.1 Standardversion*

- <span id="page-4-0"></span>• Zeigt die vom Benutzer gewählten Parameter (Messwerte) in der Multifunktionsanzeige an (bis zu 50 verschiedene Parameter (Messwerte), bispielsweise Drehzahl, Geschwindigkeit, Kühlwasser- und Öltemperatur, Einlasslufttemperatur usw.. Liste ist in "Appendix A" aufgeführt)
- zeigt vom Benutzer konfigurierte Bildschirmvarianten mit Parametern (Messwerte) an.
- Zeigt Messwertblöcke an, die direkt vom CAN-Bus oder über das OBD-Protokoll abgerufen werden
- Die Protokolle KW1281 und KW2000/2089 werden über K-Line oder CAN-Bus unterstützt
- auslesen, entcodieren und Anzeigen von Fehlercoder DTC (Diagnostic Trouble Codes)
- Löschen von Fehlercodes
- grafische Anzeige von Parametern (Messwerten)
- Messen verschiederner Beschleunigungszeiten, beispielsweise: 0 100 km/h, 0 96 km/h, 60 – 90km/h, 0 – 200km/h, usw..
- Alarme hör- und sichtbare Alarme, die ausgelöst werden, falls vom Benutzer eingestellte Werte überschritten werden.
- "Begrüßungszeremonie"
- Eröffnungszeremonie Tachometer- und Drehzahlmessernadel "wischen" einmal über die Skala nachdem der Zündschlüssel gedreht wurde

- Plug and Play-Installation, es werden keine zusätzlichen Kabel benötigt
- nahtlose Einbindung in vorhandene Fahrzeugausstattungen
- Upgrades können vom Benutzer per USB-Kabel durchgeführt werden
- <span id="page-5-1"></span>• 24 Monate Garantie

#### *1.2.2 Erweiterte Version*

Die erweiterte Version des VFIZ verfügt über einige zusätzliche Funktionen:

- es können bis zu vier externe Sensoren angeschlossen werden
	- zwei Typ K Thermoelemente zur Messung der Abgastemperatur (EGT) oder der Zylinderkopftemperatur
	- zwei Sensoren mit Spannungsanschluss für den Öldrucksensor, Turboladerdrehzahlsensor, zusätzlicher Ladedrucksensor usw..(es gibt auch die Möglichkeit, einen Eingang zu konfigurieren, der beispielsweise einen Öldruckschalter unterstützt.)
- innenliegende Schaltung um mögliche andere Module/Geräte anzusteuern (zukünftig).
- mehr Speicherkapazität (für zukünftige labelfiles, zusätliche Beschreibungen von Fehlercodes, zusätzliche Grafiken usw..
- um 50 % schnellere Bildschirmupdates
- <span id="page-5-0"></span>• auf 48 Monate verlängerte Garantie

#### *1.2.3 Speziell angepasste Version*

Sonderanfertigungen sind auch möglich / Zwischenkonfiguration, Kombination der Möglichkeiten, Preise auf Anfrage.

## <span id="page-6-0"></span> **2 Einbau**

Der VFIZ wird mit dem Kabelbaum der zur Tachoeinheit führt und dem Kombiinstrument selbst verbunden. Zunächst wird die kleine Abdeckung unter dem Kombiinstrument abgenommen (siehe Foto unten). Danach werden zwei Schrauben sichtbar, die heraus gedreht werden müssen. (durch rote Kreise markiert)

*Hinweis: Schützen Się das Gehäuseder Lenksäule, mit einem weichen Tuch oder ähnlichem, vor Kratzern*

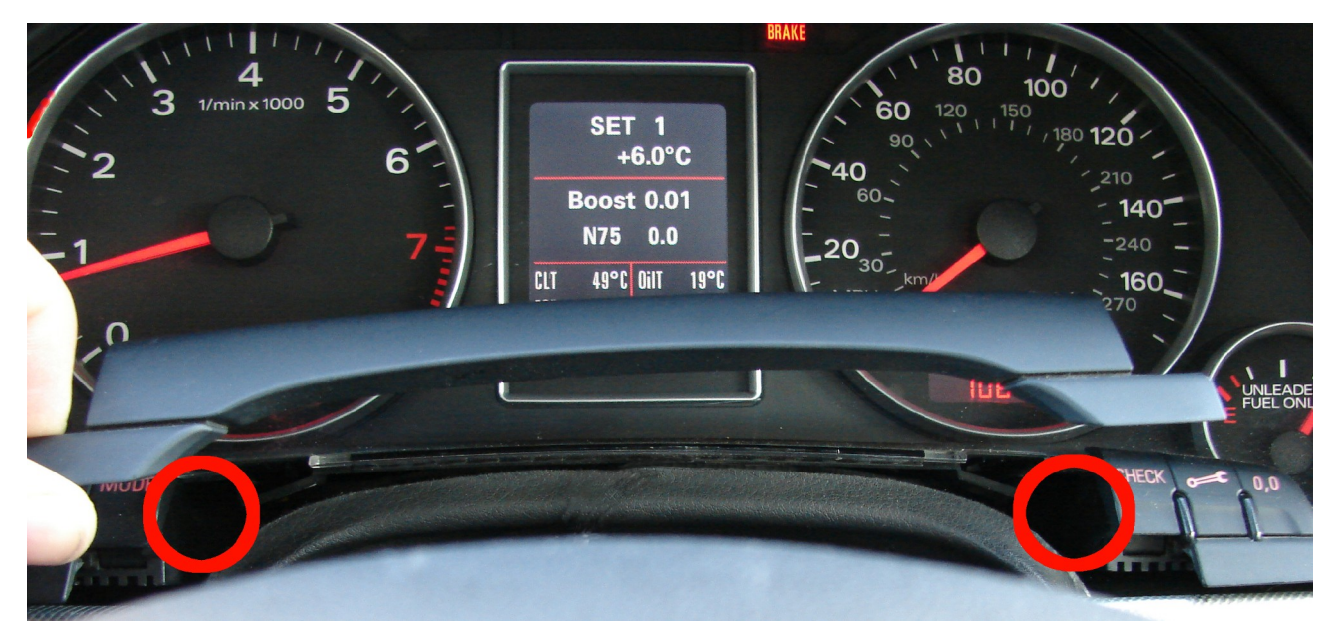

*Bild 1: Kombiinstrument- Entfernen der Abdeckung*

Jetzt können Się das Kombiinstrument vorsichtig herausziehen. Entfernen się den blauen und grünen Stecker aus dem Kombiinstrument, dabei öffnen Się vorsichtig die Stecksicherungen.

Nachdem się die Stecker aus dem Kombiinstrument entfernt haben, stecken się diese in das VFIZ-Modul.

#### <span id="page-7-0"></span> *2.1 Steckerversion C VFIZ*

Spätere VFIZ-Versionen (seit 3. Quartal 2013) verfügenen über einen einzelnen Steckplatz mit externem Kabelbaum, der zum angegebenen Fahrzeugmodel passt. Verbinden się die Fahrzeugstecker mit dem externen VFIZ-Kabelbaum. Die Stecker des VFIZ-Kabelbaums stecken się in das Kombiinstrument.

Den Stecker der in den VFIZ gesteckt wird, erkennen Sie an der Kabelteilung und daran, dass er zusätzlich makiert ist.

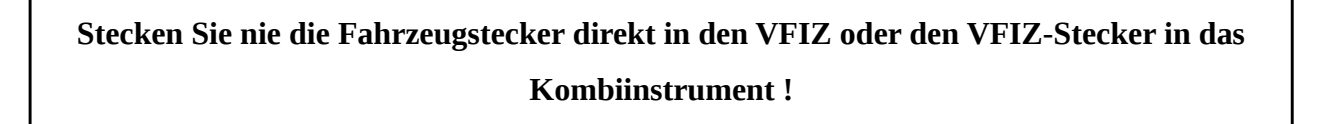

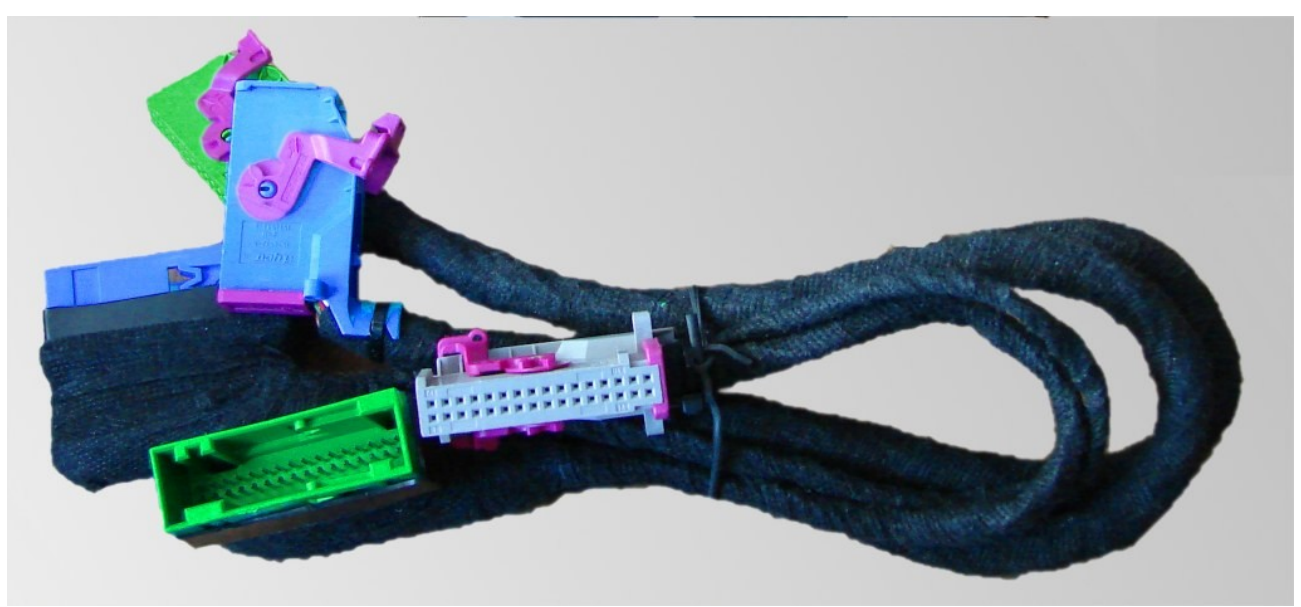

*Bild 1: VFIZ externer Kabelbaum.*

#### *Einbau*

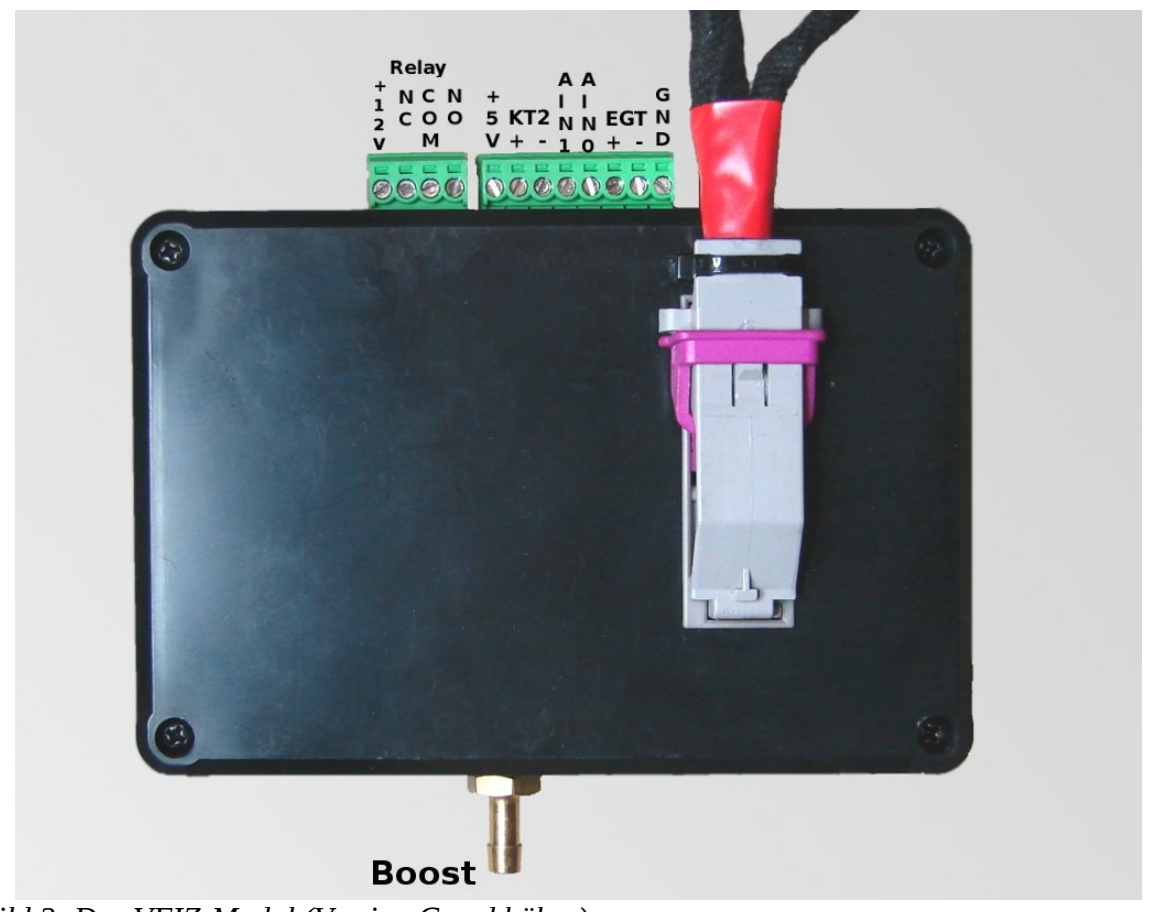

*Bild 2: Das VFIZ-Modul (Version C und höher).*

#### <span id="page-9-0"></span> *2.2 Steckerversion B VFIZ*

Frühere VFIZ-Versionen (Version B, 2. bis 3. Quartal 2013) verfügen über ein Gehäuse mit bereits angeschlossenem Kabelbaum.

**Alle Arbeiten sind nur mit ausgeschalteter Zündung durchzuführen!**

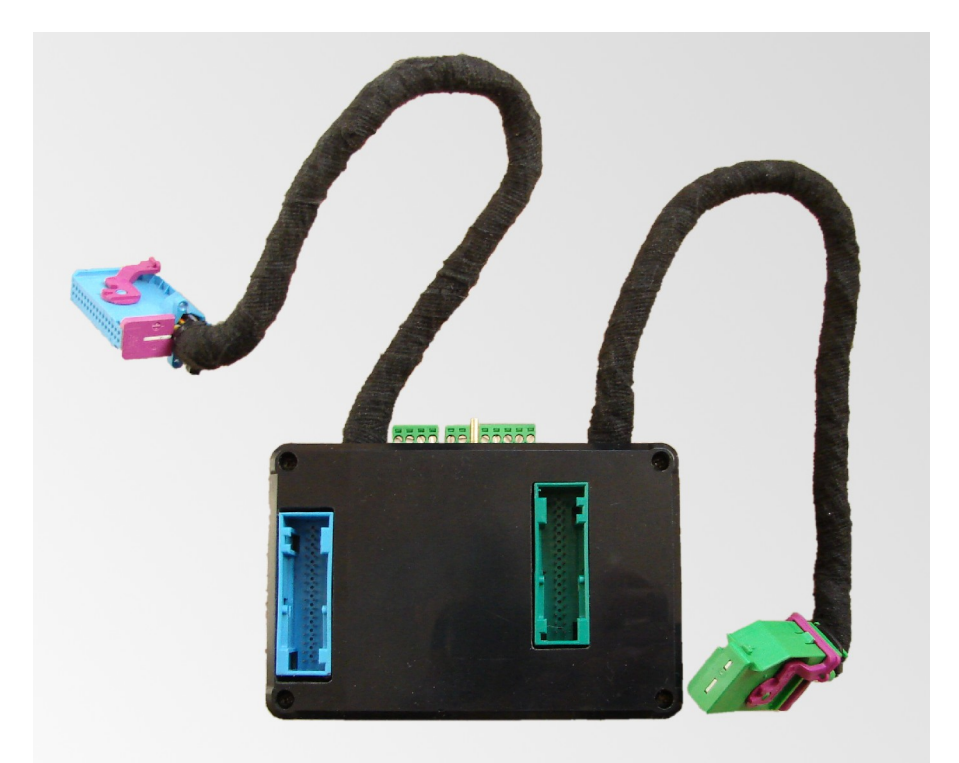

*Bild 3: Das VFIZ-Modul (Version B*

#### **Alle Arbeiten sind nur mit ausgeschalteter Zündung durchzuführen!**

#### <span id="page-10-0"></span> *2.3 Steckerversion A VFIZ*

Verfügen się über die Steckerversion A, müssen się die Stecker des Fahrzeugkabelbaums den Farben entsprechend in den jeweiligen linken Anschluss des VFIZ-Gehäuses stecken (siehe Bild 5). Die in dieser Version mitgelieferten Kabel verbinden się dann den Farben entsprechend mit dem jeweiligen rechten Achluss des VFIZ-Gehäuses und anschließend mit den Steckplätzen des Kombiinstruments (achten się auf die entsprechenden Farben der Stecker).

# $00000$ Instruments Car Car **Instruments**

#### **Alle Arbeiten sind nur mit ausgeschalteter Zündung durchzuführen!**

*Bild 4: Alle Arbeiten sind nur mit ausgeschalteter Zündung durchzuführen!*

**Alle Arbeiten sind nur mit ausgeschalteter Zündung durchzuführen!**

*Einbau* 

#### <span id="page-11-0"></span> *2.4 Einbauhinweise*

*Hinweis 1:* das mitgelieferte Mini-USB-Kabel erlaubt Ihnen die Installation von Updates ohne den VFIZ auszubauen. Dazu schließen się das Mini-USB-Kabel an dea VFIZ-Gehäuse an, und fixieren się es (z.B. mit Klebeband ). Das andere Ende des Mini-USB-Kabel verstecken się hinter der Konsole, so dass es się während der Fahrt nicht stört.

*Hinweis 2:* das VFIZ-Modul kann auf der linken Seite, kurz über dem Lichtschalter und unterhalb des Kombiinstruments oder auf der rechten Seite neben dem Kombiinstrument untergebracht werden.

**Hinweis 3:** Sie können das VFIZ-Modul in etwas Schaumstoff o.ä. wickeln, um eventuelle Geräusche während der Fahrt zu vermeiden.

**Hinweis 4:** sollten Sie das VFIZ-Modul einwickeln, decken Sie bitte nicht das kleine Loch über dem USB-Anschluss ab. Dadurch könnten Sie akustische Alarme schlecht hörbar machen.

#### <span id="page-12-1"></span> *2.5 Verkabelung Bedienungseinheit für Navigationssystem*

Sollten się eine Bedienungseinheit für das Navigationsgerät einbauen wollen, verkabeln się diese bitte entsprechend der Tabelle:

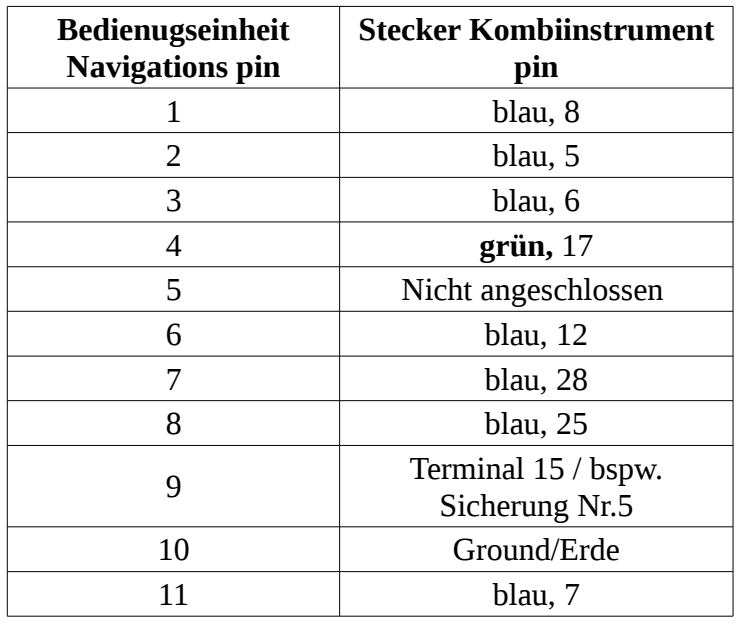

#### <span id="page-12-0"></span> *2.6 Adaptation Kombiinstrument*

Nachdem das VFIZ-Modul angeschlossen ist, ist es möglich, dass się eineAnpassung des Kombiinstruments vornehmen müssen, um die Telematikebene (Austattungsoption) zu deaktivieren. Dazu müssen Się (oder Ihr Audi-Händler) eine Verbindung (per VCDS, VAG-COM oder Diagnosekabel) zum Kombiinstrument aufnehmen, anschließend Kanal 62 aufrufen. Hier wird ein Wert angezeigt. Ist dieser Wert unter 8 oder über 15 aber niedriger als 24, müssen się zu diesem Wet 8 addieren.

*Beispiel: wird dort eine 7 angezeigt, dann addieren się 8 hinzu und tragen 15 ein.*

*Wäre 23 angezeigt, ändern się den Wert in 31 (23+8).* 

*Einbau* 

*Wird 8 oder 9, 10, 11, 12, 13, 14, 15 alles größer als 23 angezeigt, so brauchen się nicht neues einzutragen, da bei diesen Werten die Telematikebe schon werksseitig außer Betrieb ist.*

*Aufzeichnungen*

# <span id="page-14-0"></span> **3 Aufzeichnungen**